# Programowanie systemów pomiarowych w.5

dr inż. Dawid Kucharski

Zakład Metrologii i Systemów Pomiarowych Instytut Technologii Mechanicznej Wydział Budowy Maszyn i Zarządzania Politechnika Poznańska

19.02.2019 13:13

*C*

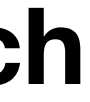

#### **Wieloplatformowy, Strukturalny język programowania niskiego poziomu**

#### **W programowaniu systemów pomiarowych wykorzystywany do sterowania i analizy danych**

## **GCC**

- 
- 
- 
- 
- 

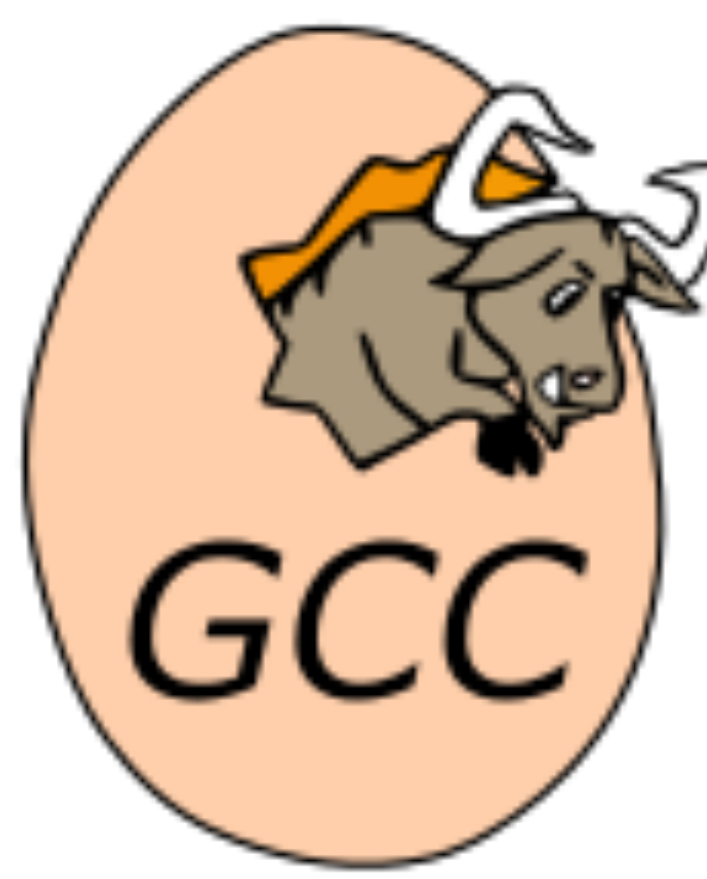

**GNU Compiler Collection (GCC) – zestaw kompilatorów o otwartym kodzie źródłowym rozwijany w ramach Projektu GNU. Rozpowszechniany jest na licencji GPL oraz LGPL. GCC jest podstawowym kompilatorem w systemach uniksopodobnych, przy czym szczególnie ważną rolę odgrywa w procesie budowy jądra Linuksa.**

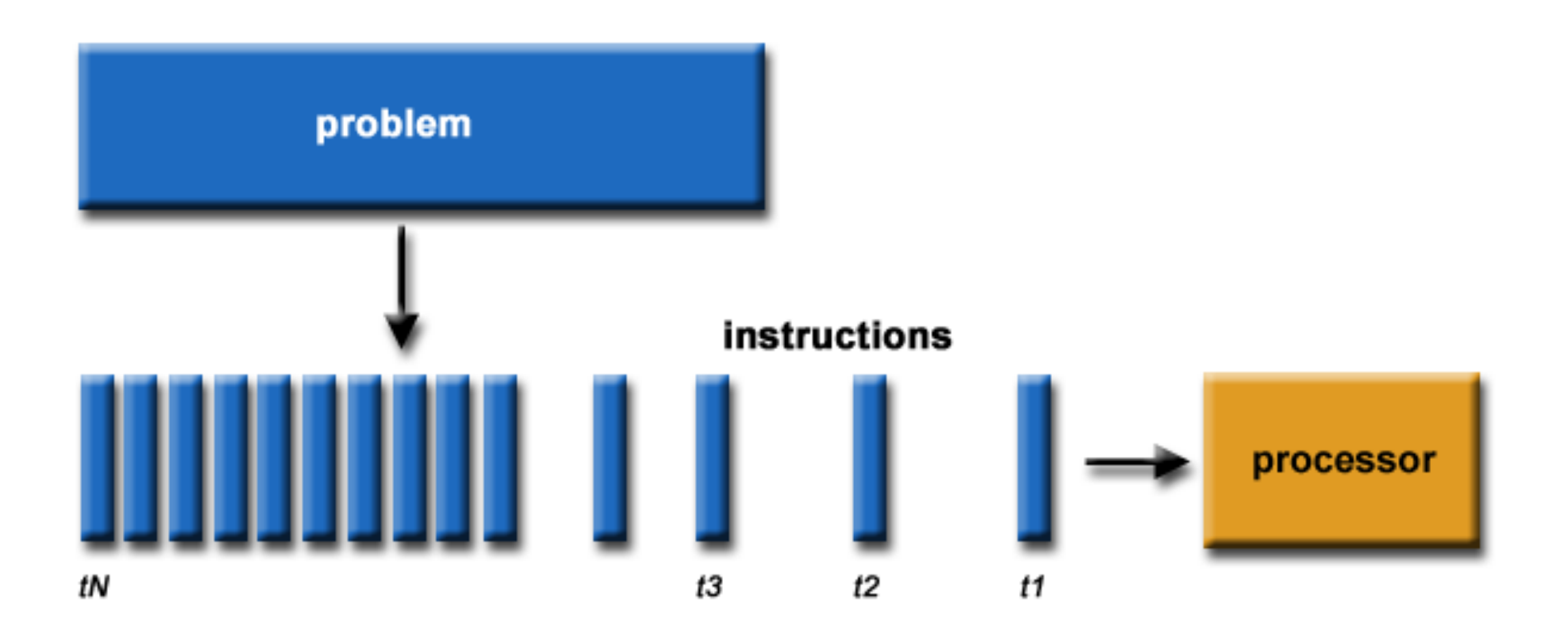

## **Obliczenia szeregowe Obliczenia równoległe**

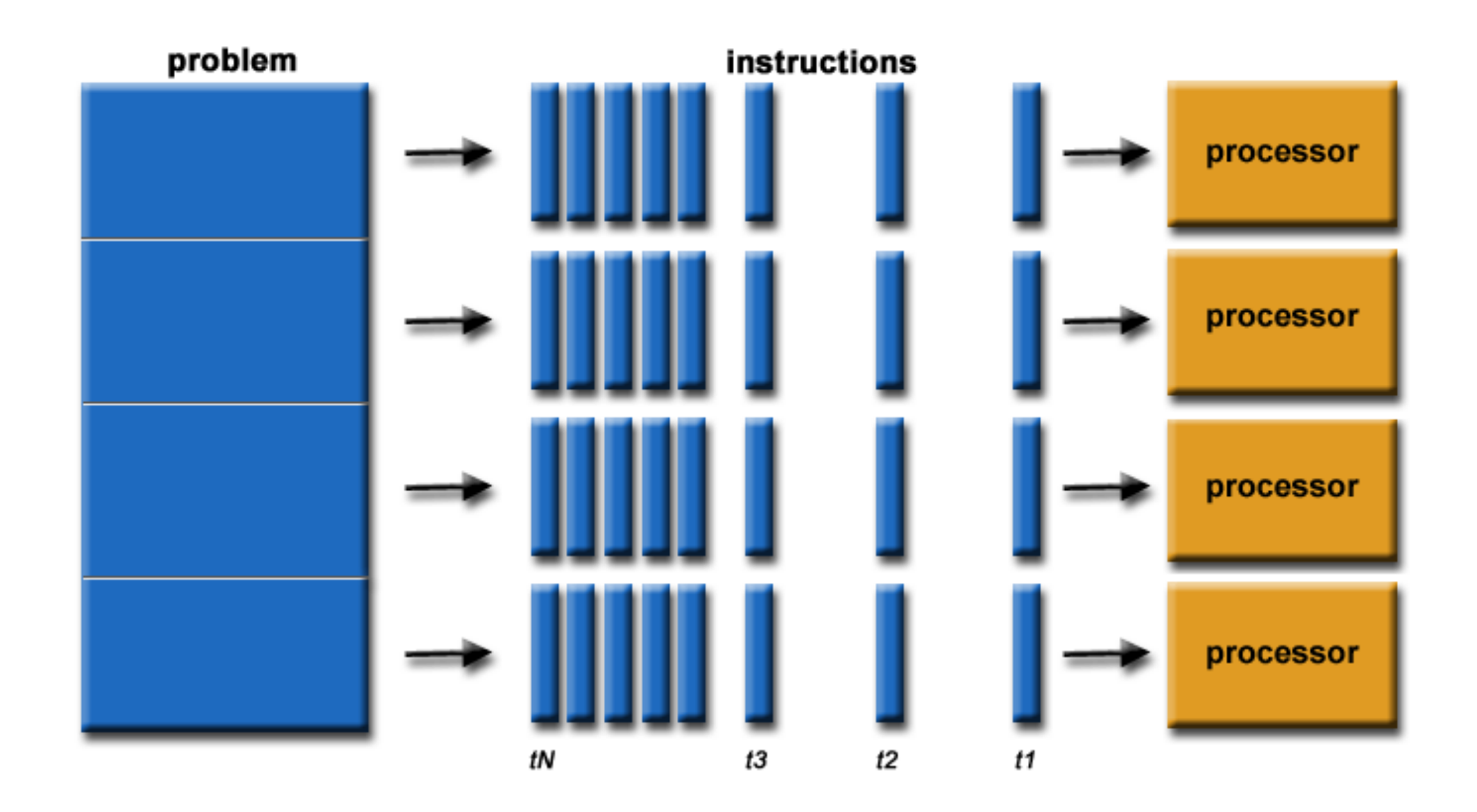

## **"Świat jest bardziej równoległy"**

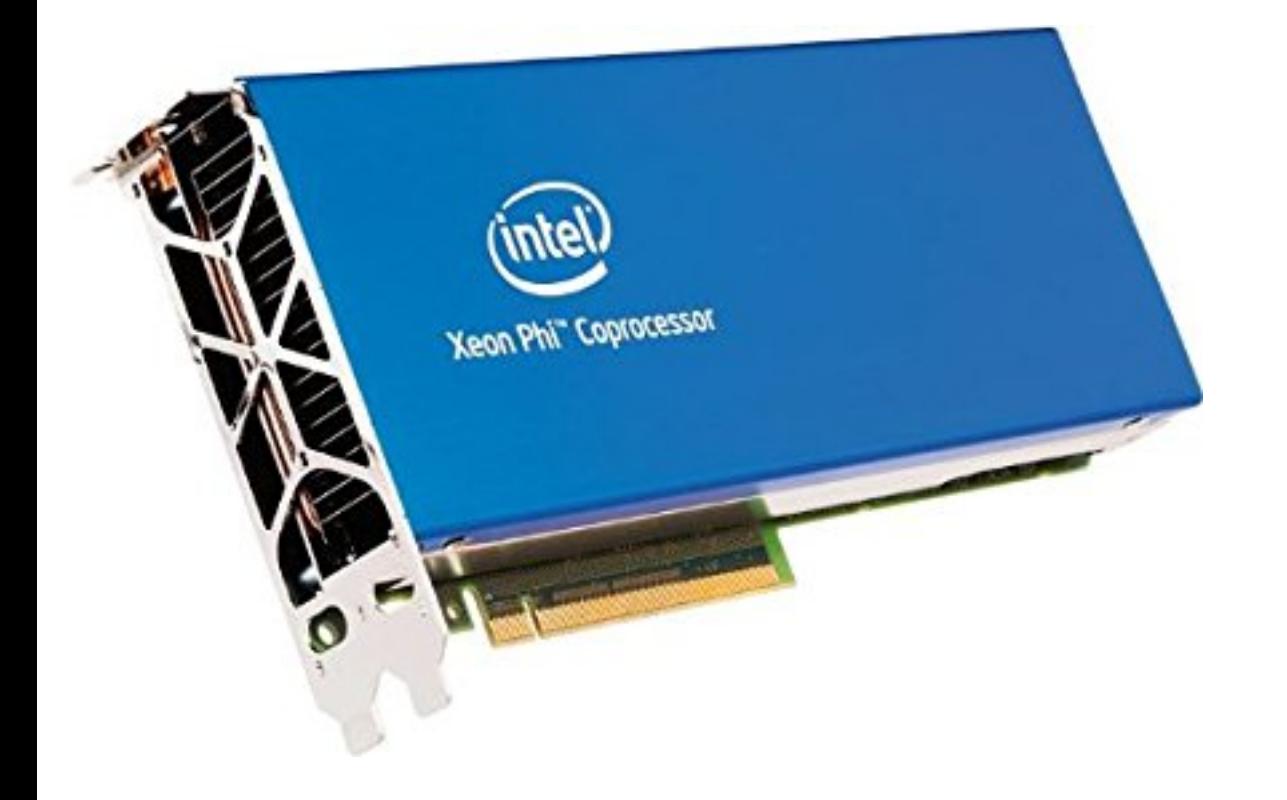

### **C; programowanie równoległe**

# **Intel® Manycore Platform**

### **Software Stack (Intel® MPSS)**

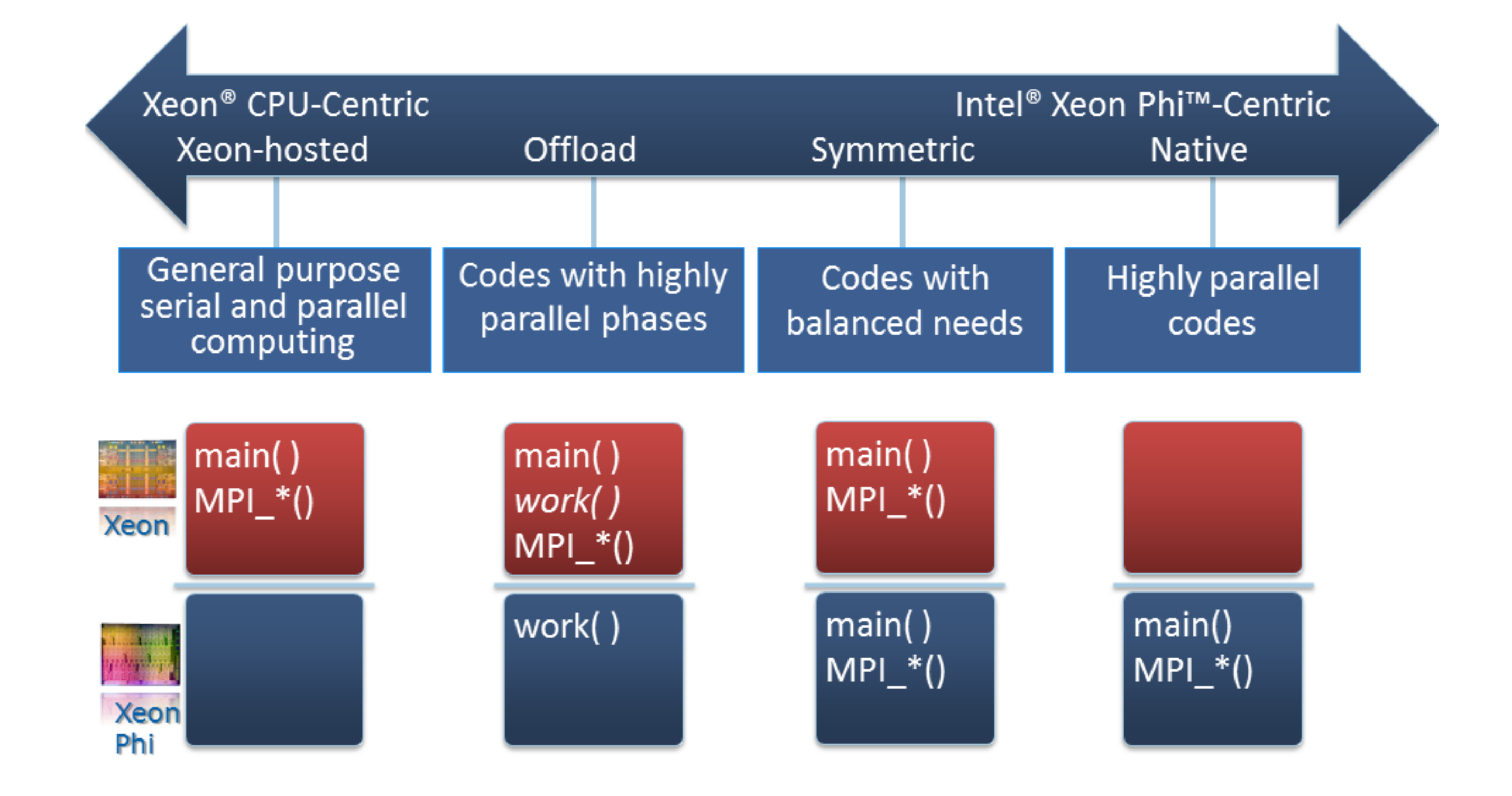

## **Intel® Manycore Platform Software Stack (Intel® MPSS)**

#### **Supported Host OS Vers**

Red Hat\* Enterprise Linux\* 64-bit

Red Hat\* Enterprise Linux\* 64-bit

Red Hat\* Enterprise Linux\* 64-bit

Red Hat\* Enterprise Linux\* 64-bit

Red Hat\* Enterprise Linux\* 64-bit

SUSE\* Linux\* Enterprise Server 1

SUSE\* Linux\* Enterprise Server 1

SUSE\* Linux\* Enterprise Server 1

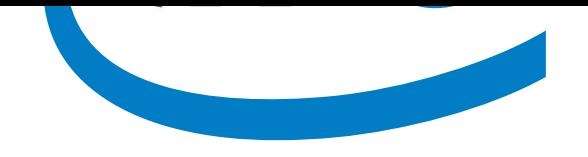

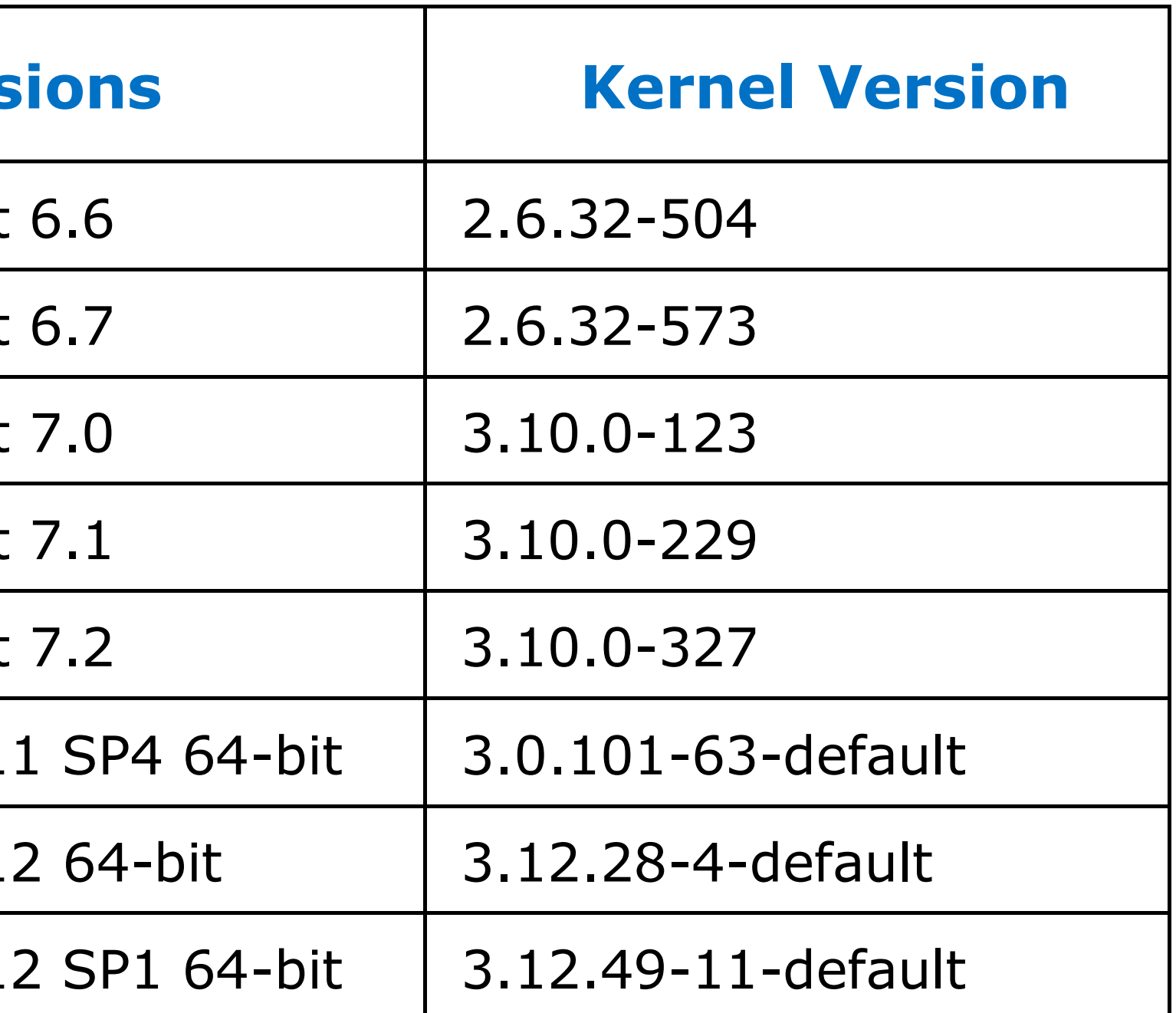

## **Intel® Manycore Platform Software Stack (Intel® MPSS)**

**[host]\$ lspci | grep -i Co-processor** 

**08:00.0 Co-processor: Intel Corporation Device 225c (rev 20)** 

### **Sprawdzenie ustawień BIOS**

#### **[host]# lspci -s 08:00.0 –vv**

- **08:00.0 Co-processor: Intel Corporation Device 225c (rev 20) Subsystem: Intel Corporation Device 2500 Physical Slot: 4**
- **Control: I/O+ Mem+ BusMaster+ SpecCycle- MemWINV-**
- **VGASnoop- ParErr+ Stepping- SERR+ FastB2B- DisINTx+ Status: Cap+ 66MHz- UDF- FastB2B- ParErr-**
- **DEVSEL=fast >TAbort- <TAbort- <MAbort- >SERR- <PERR- INTx- Latency: 0, Cache Line Size: 64 bytes**
- **Interrupt: pin A routed to IRQ 56**
- **Region 0: Memory at 3c7e00000000 (64-bit, prefetchable)**
- **[size=200000000]**
- **Region 4: Memory at ec000000 (64-bit, non-prefetchable)**
- **[size=128K]** 
	- **: <output truncated>**

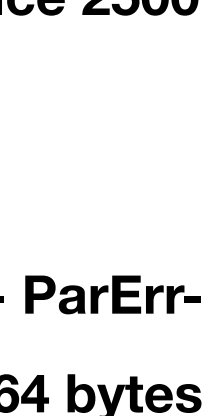

#### **Sprawdzenie obecności koprocesora**

## **Instalacja sterowników**

**[host]\$ tar xvf mpss-3.7-linux.tar [host]\$ cd mpss-3.7**

#### **Deinstalacja poprzednich wersji**

**[host]\$ rpm -qa | grep -e intel-mic -e mpss** 

**[host]\$ cd \$MPSS3X** 

**[host]# ./uninstall.sh** 

**Red Hat\* Enterprise Linux\*** 

**[host]# yum remove intel-mic\\*** 

**SUSE\* Linux\* Enterprise Server** 

**[host]# zypper remove intel-mic\\*** 

#### **Przebudowa składników**

**Red Hat\* Enterprise Edition (RHEL\*) [host]# yum install kernel-headers kernel-devel Regenerate the Intel® MPSS driver module package: [host]\$ cd \$MPSS37/src/ [host]\$ rpmbuild --rebuild mpss-modules\*.src.rpm [host]\$ cd \$HOME/rpmbuild/RPMS/x86\_64**

- 
- 
- 
- 
- 
- **[host]\$ cp mpss-modules\*`uname -r`\*.rpm \$MPSS37/modules** 
	-
	-
	-
	-
- **[host]\$ cp mpss-modules\*`uname -r`\*.rpm \$MPSS37/modules**

**SUSE\* Linux\* Enterprise Server (SLES\*) [host]# zypper install kernel-default-devel rpm-build [host]\$ cd \$MPSS37/src/ [host]# rpmbuild --rebuild mpss-modules\*.src.rpm [host]\$ cd /usr/src/packages/RPMS/x86\_64**

### **Instalacja MPSS**

- **[host]\$ cd \$MPSS37**
- **[host]\$ cp ./modules/\*`uname -r`\*.rpm .**
- **Red Hat\* Enterprise Linux\***
- **[host]# yum install \*.rpm**
- **[host]# yum install --nogpgcheck \*.rpm**
- **SUSE\* Linux\* Enterprise Server**
- **[host]# zypper install \*.rpm**
- **[host]# modprobe mic**

#### **Aktualizacja pamięci flash koprocesora**

**[host]# micflash -getversion [host]\$ micctrl -s [host]# micctrl –rw [host]# micflash -update -device all [host]# micflash -update -device all -smcbootloader (kontroler zarządzania)**

**Zainicjowanie MPSS**

### **[host]\$ micctrl --config**

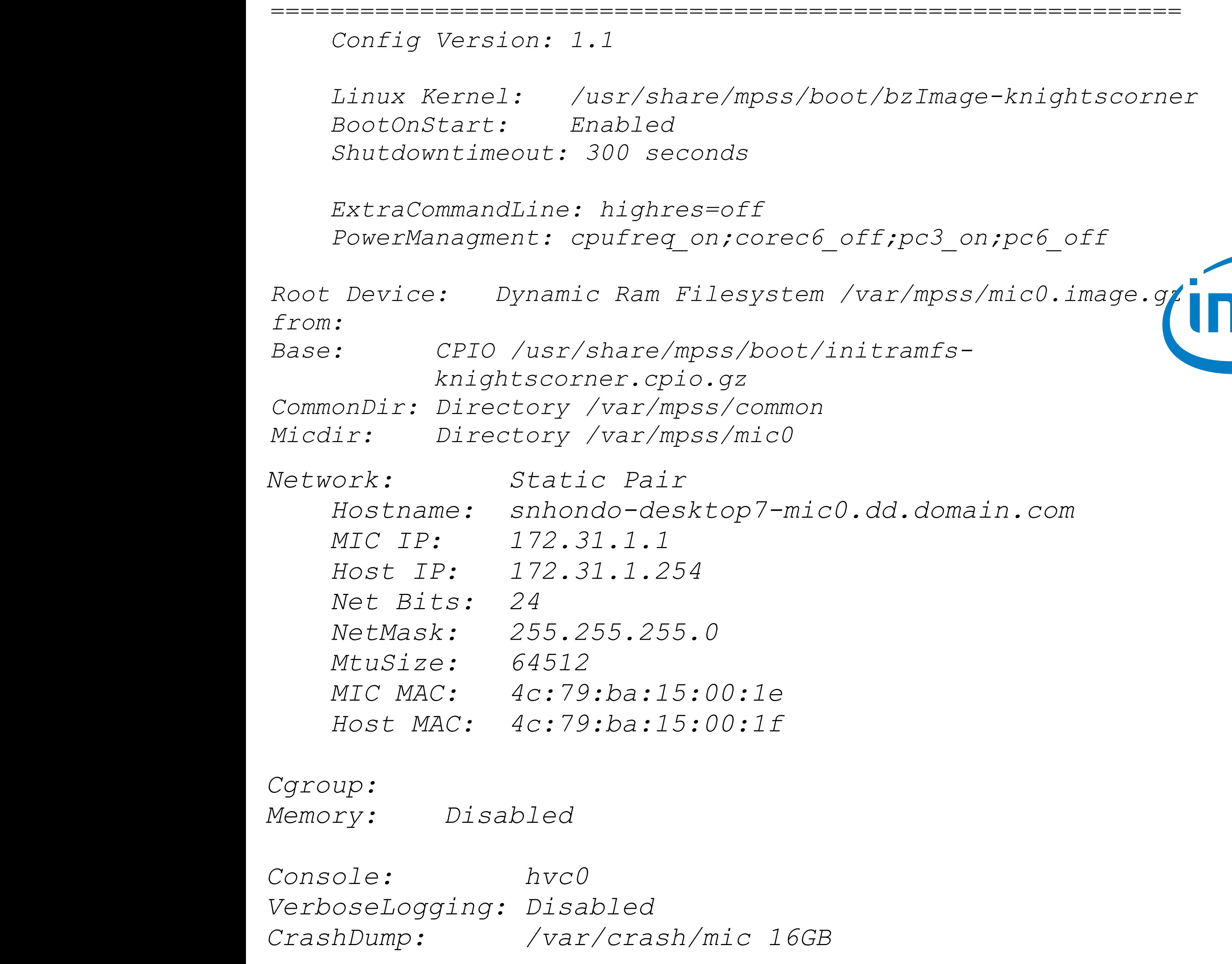

mic0:

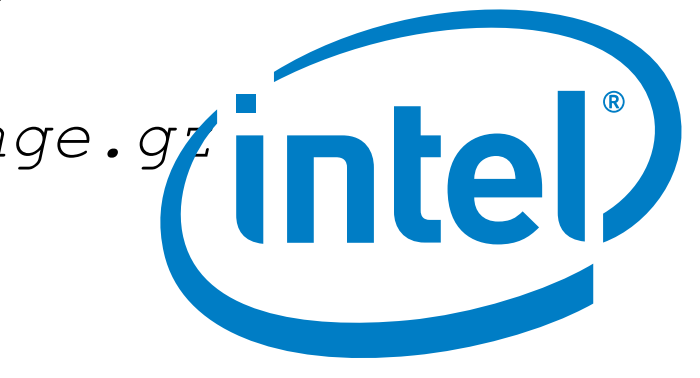

#### **Uruchomienie koprocesora**

**[host]# service mpss start [host]\$ ssh mic0 [mic0]\$** 

![](_page_13_Picture_4.jpeg)

# Progress in parallel computation with Xeon Phi architecture

Typical Intel® Xeon PhiTM Based Workstation Configuration

![](_page_13_Figure_1.jpeg)

#### **[dkucharski@zmisp-253 ~]\$ gcc '/home/dkucharski/hello.c' -fopenmp**

[dkucharski@zmisp-253 ~]\$ '/home/dkucharski/a.out'

[dkucharski@zmisp-253 ~]\$ sudo scp hello\_mic mic0: hello\_mic 100% 11KB 11.0KB/s 00:00

**HOST: Hello world from HOST. I am zmisp-253.mt.put.poznan.pl and I have 12 logical cores. I was called from host: zmisp-253.mt.put.poznan.pl [dkucharski@zmisp-253 ~]\$ /opt/mpss/3.7.2/sysroots/x86\_64-mpsssdk-linux/usr/bin/k1om-mpss-linux/k1om-mpss-linux-gcc '/home/dkucharski/hello.c' -o hello\_mic**

 $[root@zmisp-253-mic0 ~|~$ # ls hello\_mic

 $[root@zmisp-253-mic0 \sim ]$ # /hello\_mic **MIC: Hello world from MIC. I am zmisp-253-mic0.mt.put.poznan.pl and I have 228 logical cores. I was called from host: zmisp-253-mic0.mt.put.poznan.pl**  [[[[[[[[[[[[[[r[root@[root@zmisp-[root@zm[root@zmisp-253-[root@zmisp-253-mic0 ~]#

[dkucharski@zmisp-253 ~]\$ sudo ssh mic0

# Progress in parallel computation with Xeon Phi architecture

![](_page_14_Picture_11.jpeg)

![](_page_15_Picture_13.jpeg)

## Progress in parallel computation with Xeon Phi architecture

[dkucharski@zmisp-253 ~]\$ '/home/dkucharski/helmholtz'

HELMHOLTZ C/OpenMP version

Number of processors available  $= 12$ Number of threads = **12**

 $\nabla^2 A + k^2 A = 0$ 

#### **A program which solves the 2D Helmholtz equation.**

HELMHOLTZ Normal end of execution.  $\lceil$ dkucharski@zmisp-253 ~ $\rfloor$ \$

This program is being run in parallel.

Total number of iterations 101

Elapsed wall clock time  $= 0.185227$ 

# Progress in parallel computation with Xeon Phi architecture

![](_page_16_Figure_1.jpeg)

http://rtcmagazine.com/articles/view/103209 17

![](_page_16_Picture_111.jpeg)

#### **Uruchominie kodu na GPU z poziomu Host** *Hello World*

```
[host]$ cat hello offload.c
#include <stdio.h>
#include <stdlib.h>
void
main()
{
     #pragma offload target (mic:0)
 {
coprocessor \n");
 }
}
```
#### The co<sup>llect</sup> is a complete the Intel company of the Intel **[host]\$ icc -offload hello\_offload.c -o hello\_offload**

## Intel® Manycore Platform Software Stack (Intel® MPSS) in the Stack (Intel® MPSS) in the Stack (Intel® MPSS) in<br>Intel® MPSS) in the Stack (Intel® MPSS) in the Stack (Intel® MPSS) in the Stack (Intel® MPSS) in the Stack (In **Example: Thost]\$ ./hello\_offload**  $\blacksquare$

 *printf("hello\_world from offloaded code running on the* 

**hello\_world from offloaded code running on the coprocessor** 

# Dziękuję za uwagę

![](_page_18_Picture_1.jpeg)